**วิธีเขาดูรายการโอนผานระบบ GFMIS จะอยูดานขวามือในเว็บไซตกองคลัง**

**1.เขาเว็บไซตกองคลัง ตาม URL :** <http://finance.dld.go.th/th/index.php/th/> **และเลื่อนไปทางขวามือแบบในภาพดานลาง**

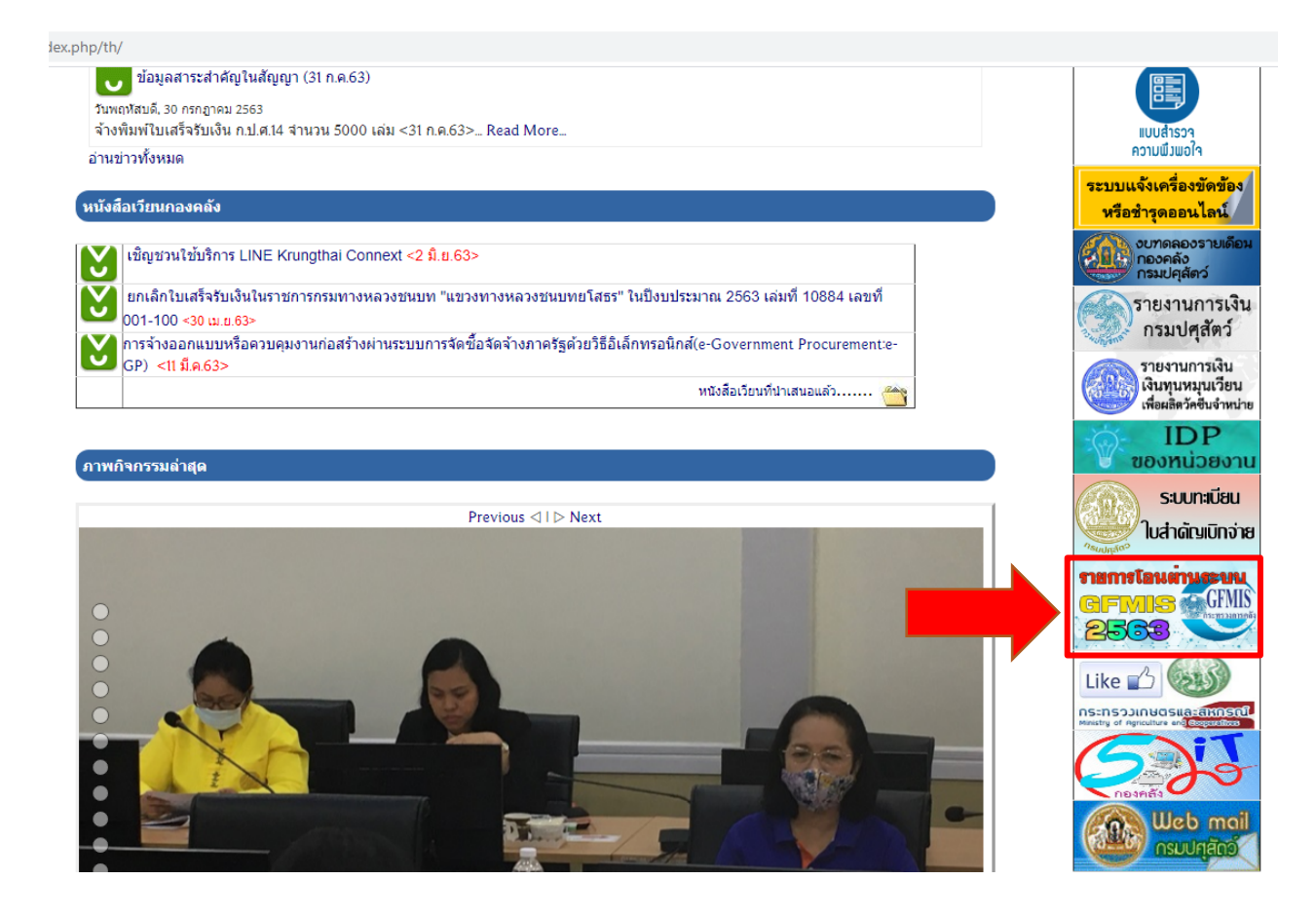

**1.1. คลิ๊กที่แบนเนอรตามภาพดานลาง**

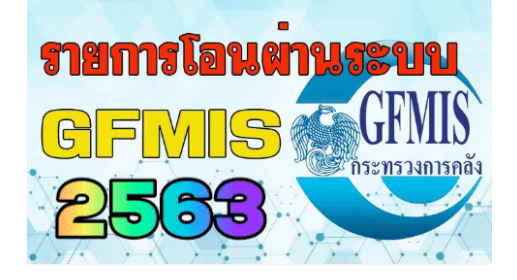

## **1.2 จะแสดงหนาจอรายการโอนผานระบบ GFMIS ขึ้นมาแบบในภาพ**

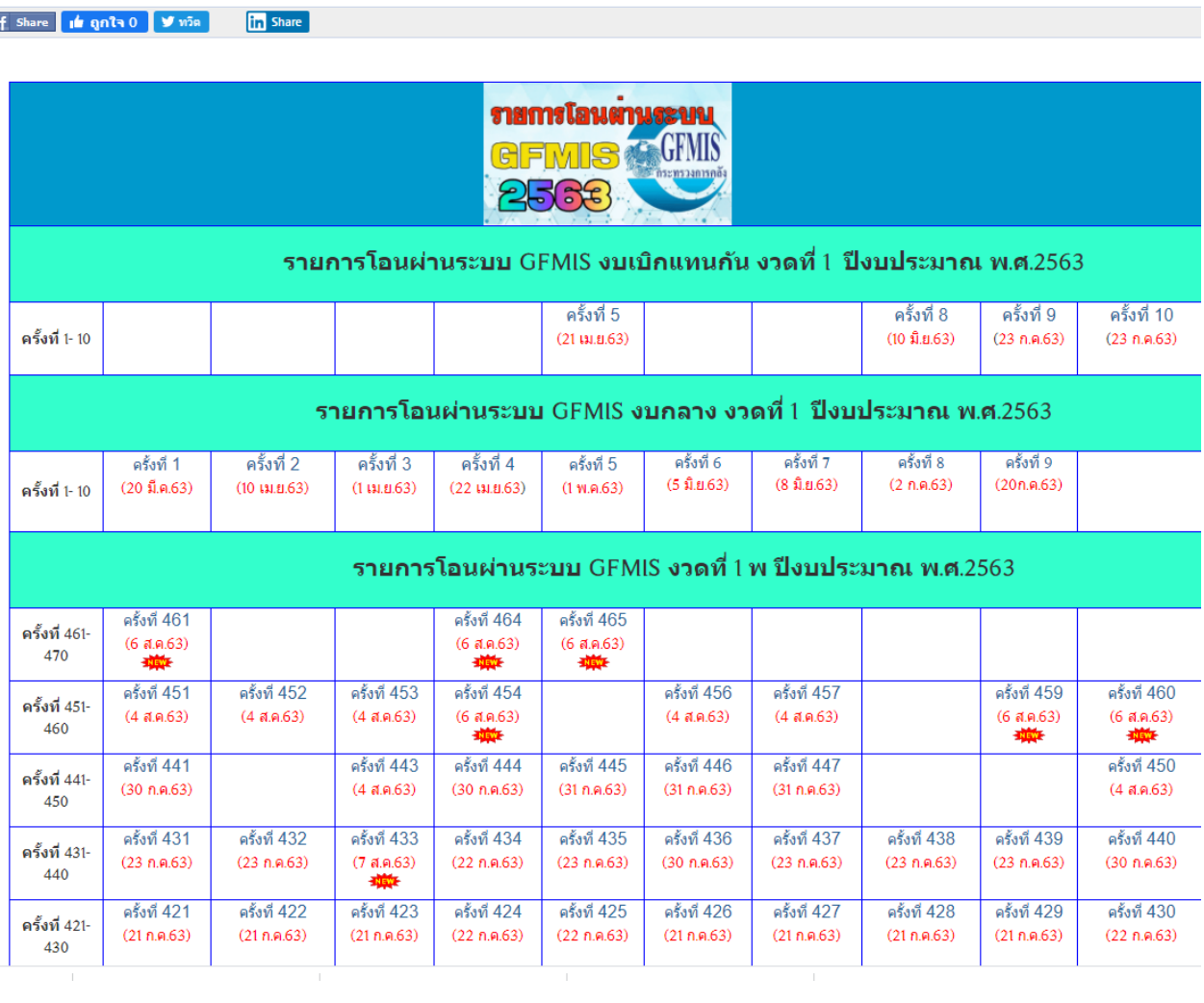